# 如何建立學生帳號

成功國小 張芳嫺分享

# 善用Google表單事先調查

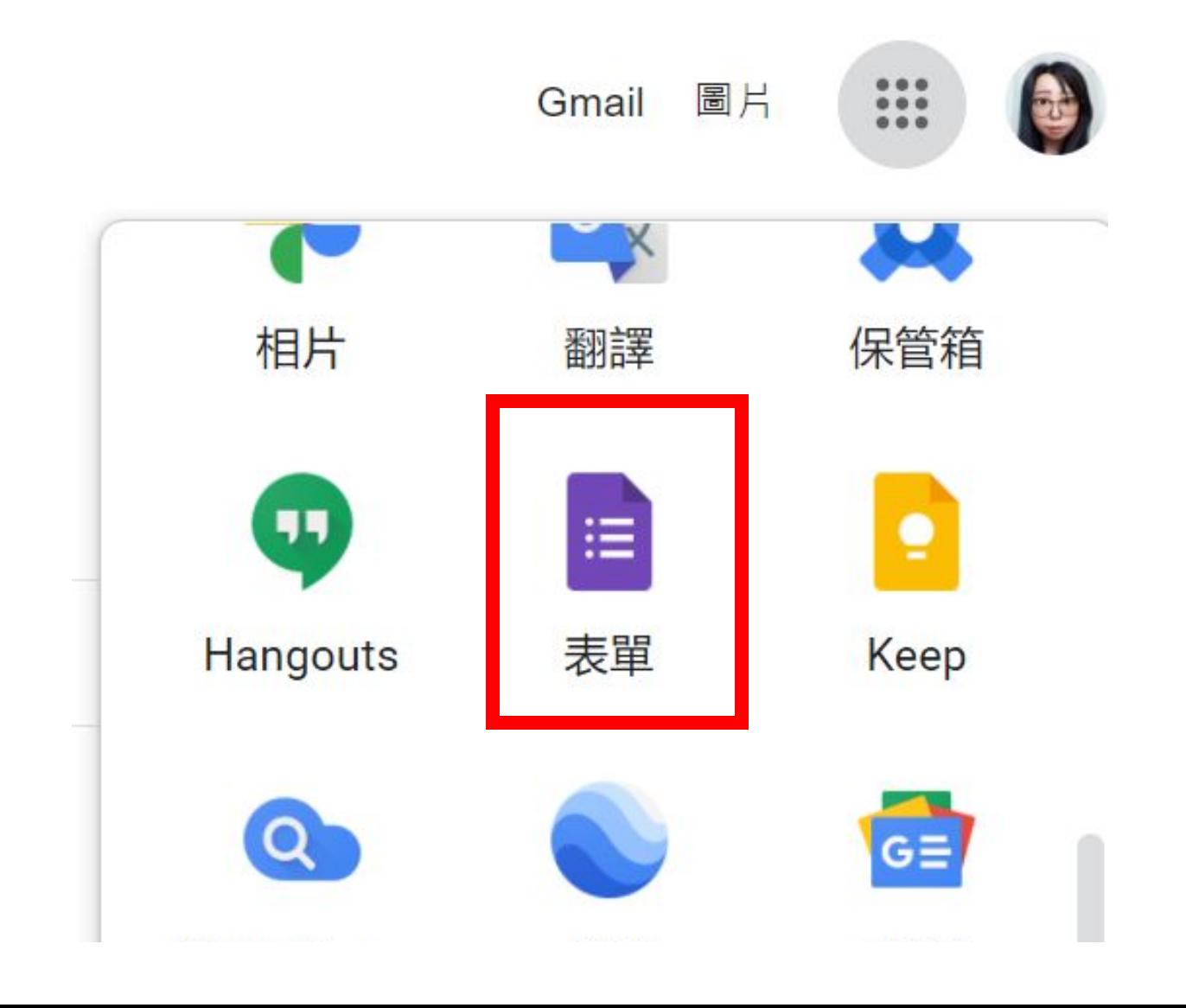

#### 1.新建表單

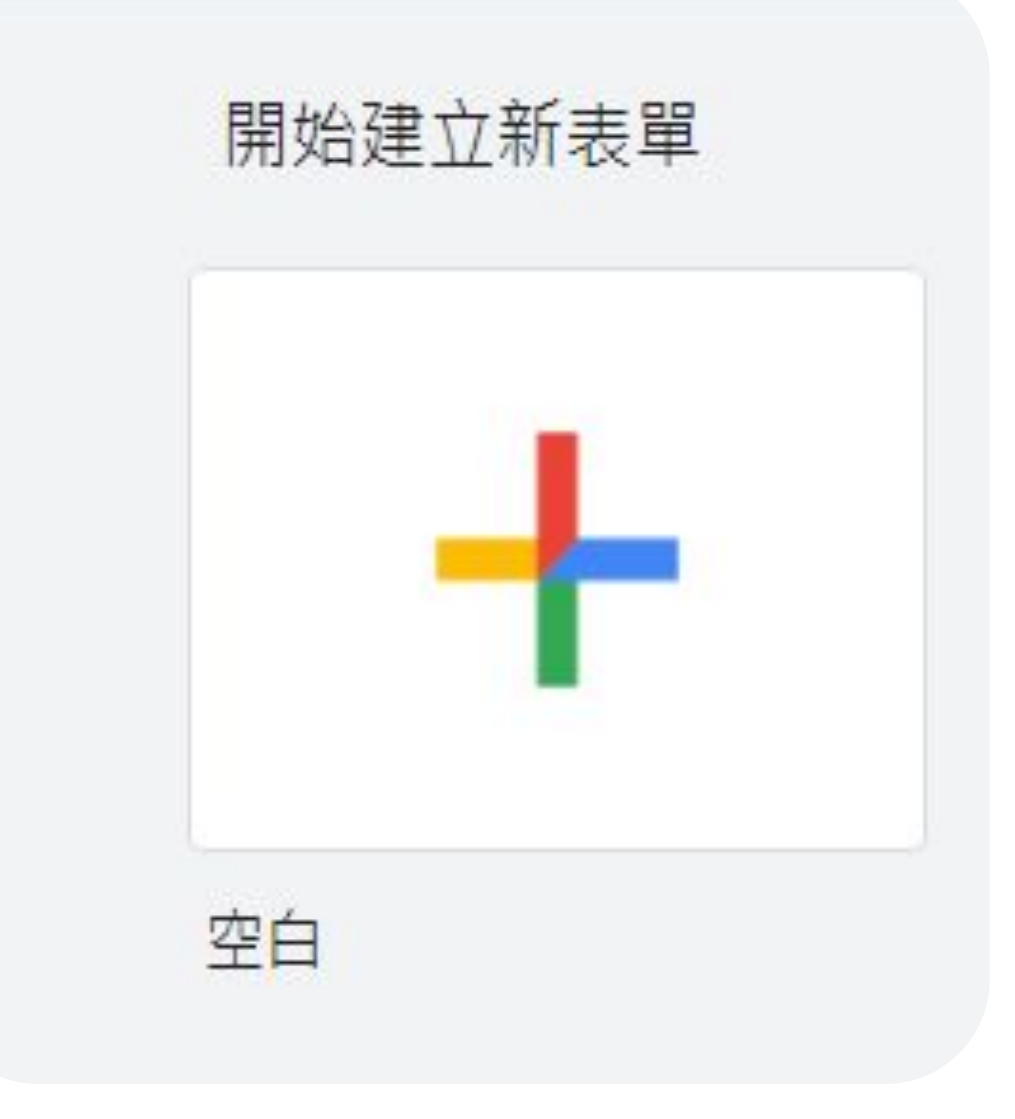

## 2.修改表單標題和說明

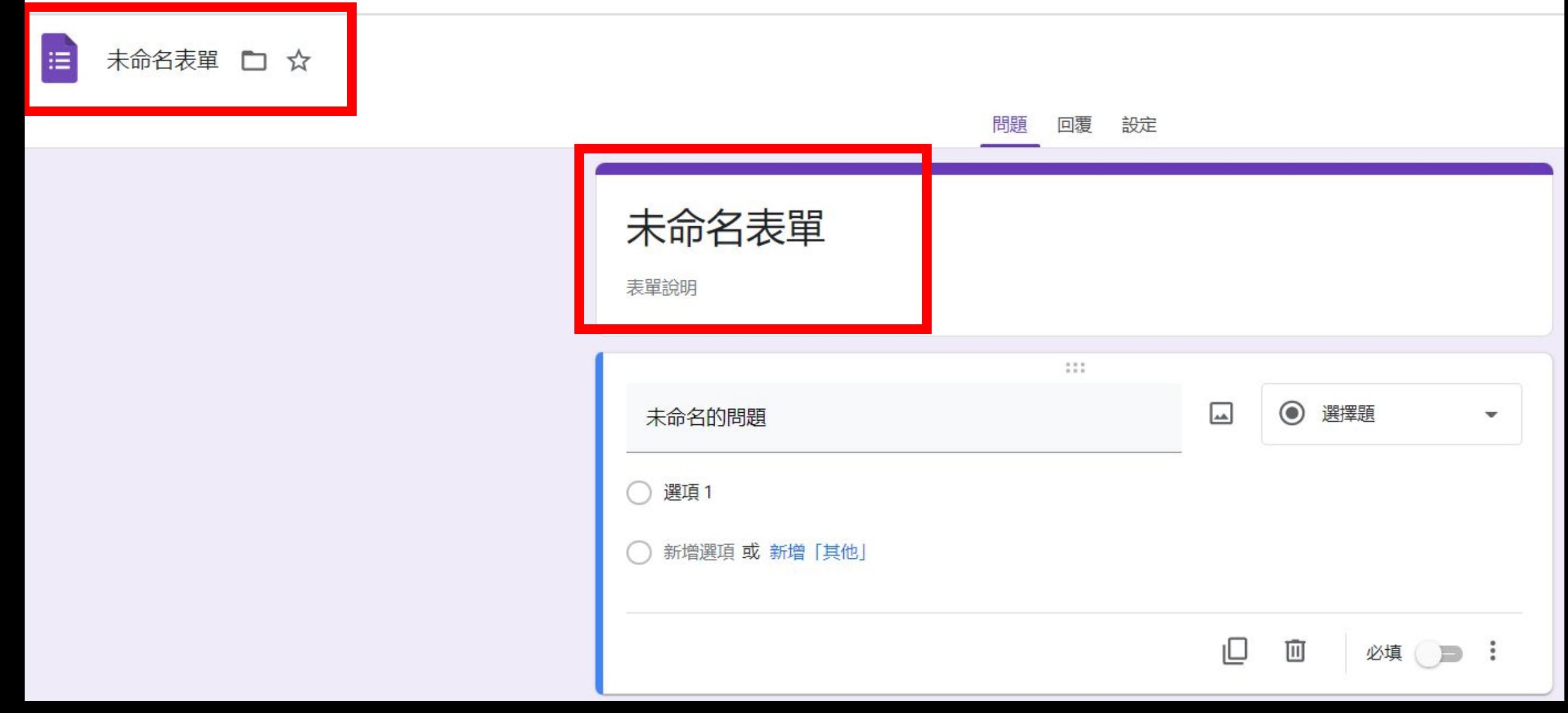

## 3.設定每一個問題

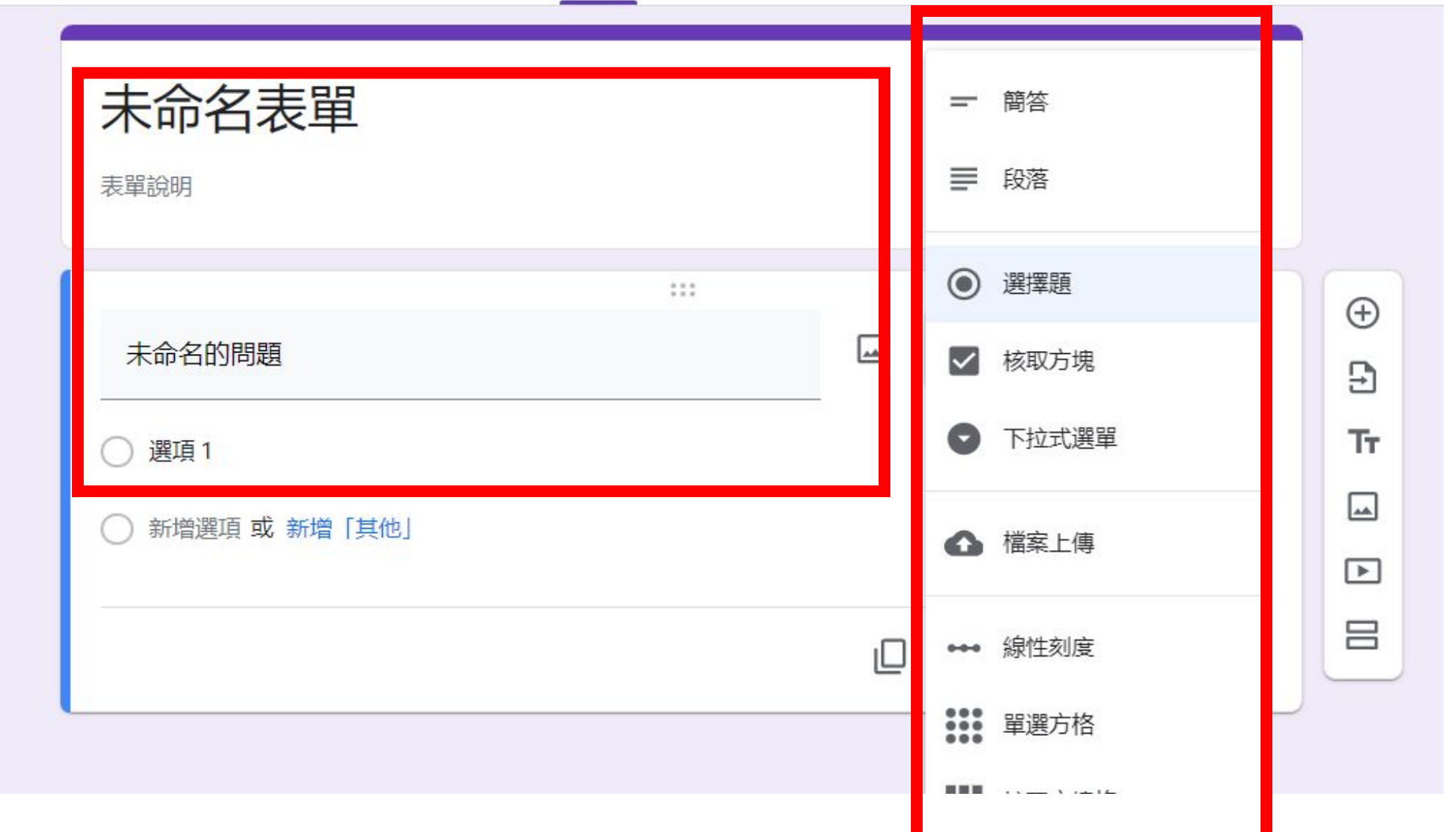

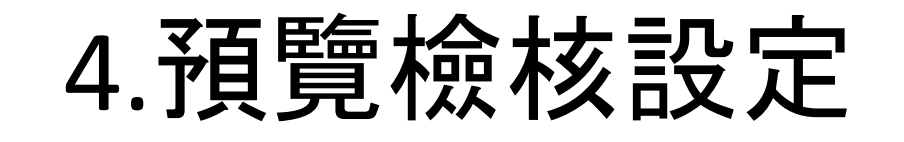

表單教學 □☆

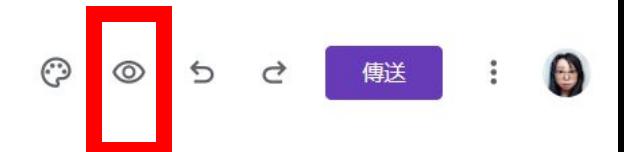

問題 回覆 設定

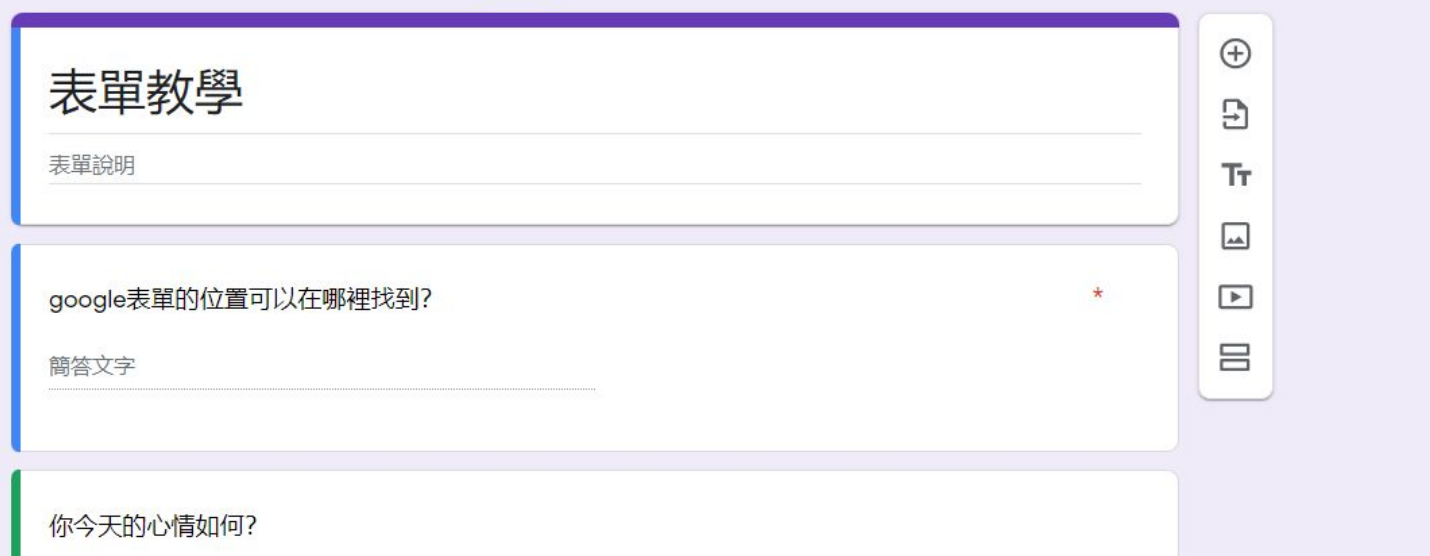

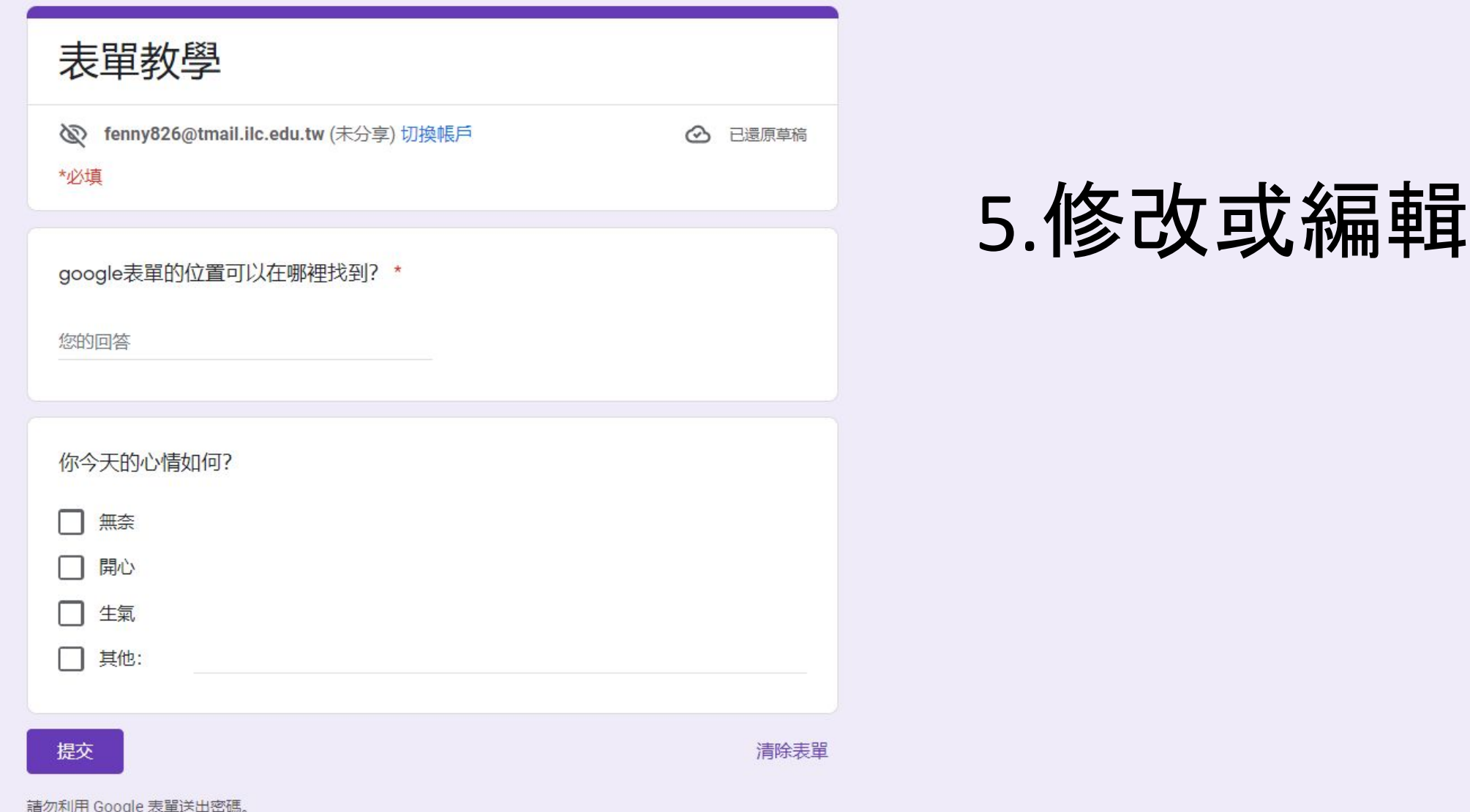

這份表單是在 宜蘭縣教育資訊網路中心 - 教師電子郵件 中建立。 檢舉濫用情形

Google 表單

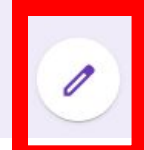

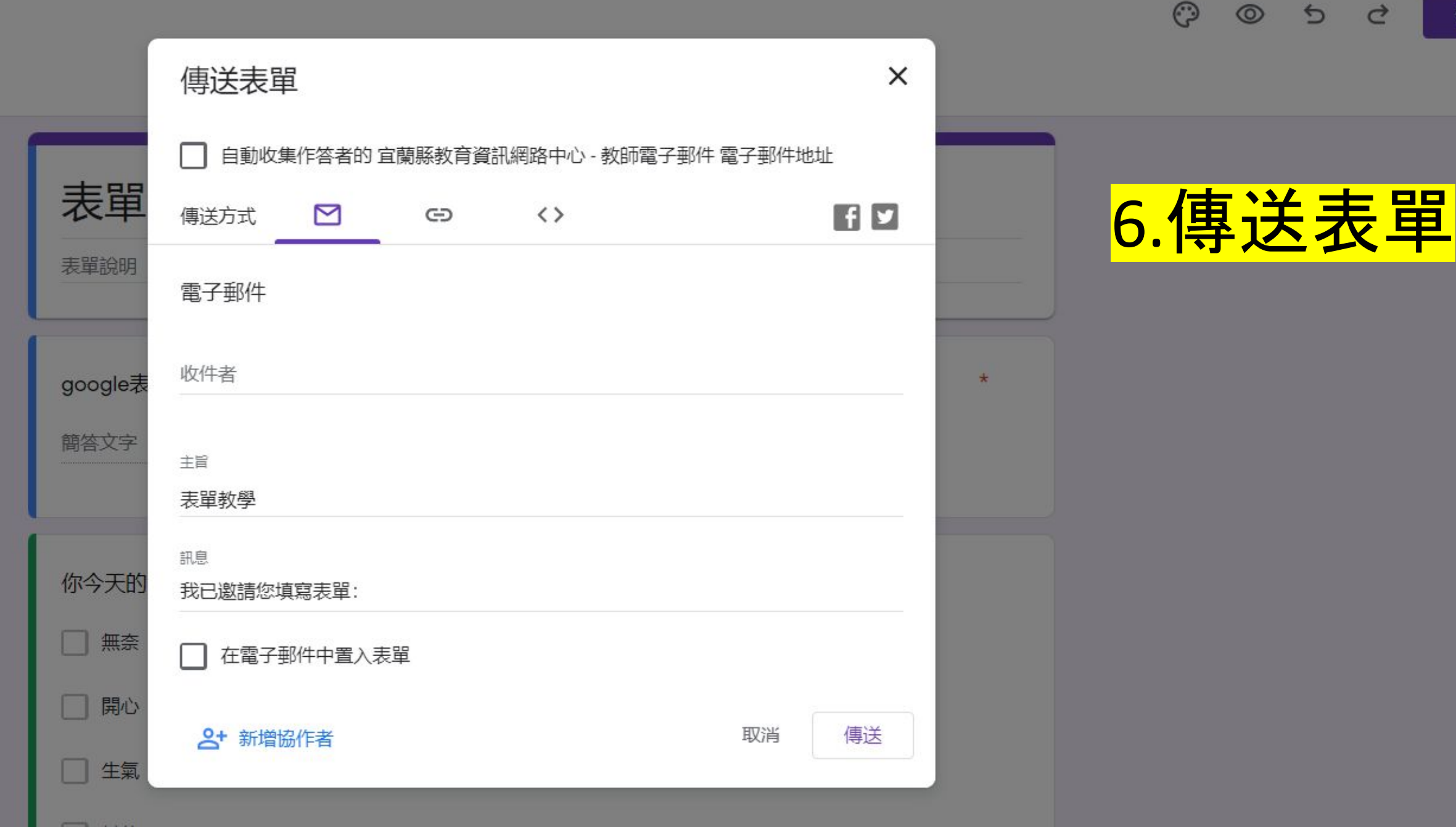

目他

傳送

# 登入教師EIP

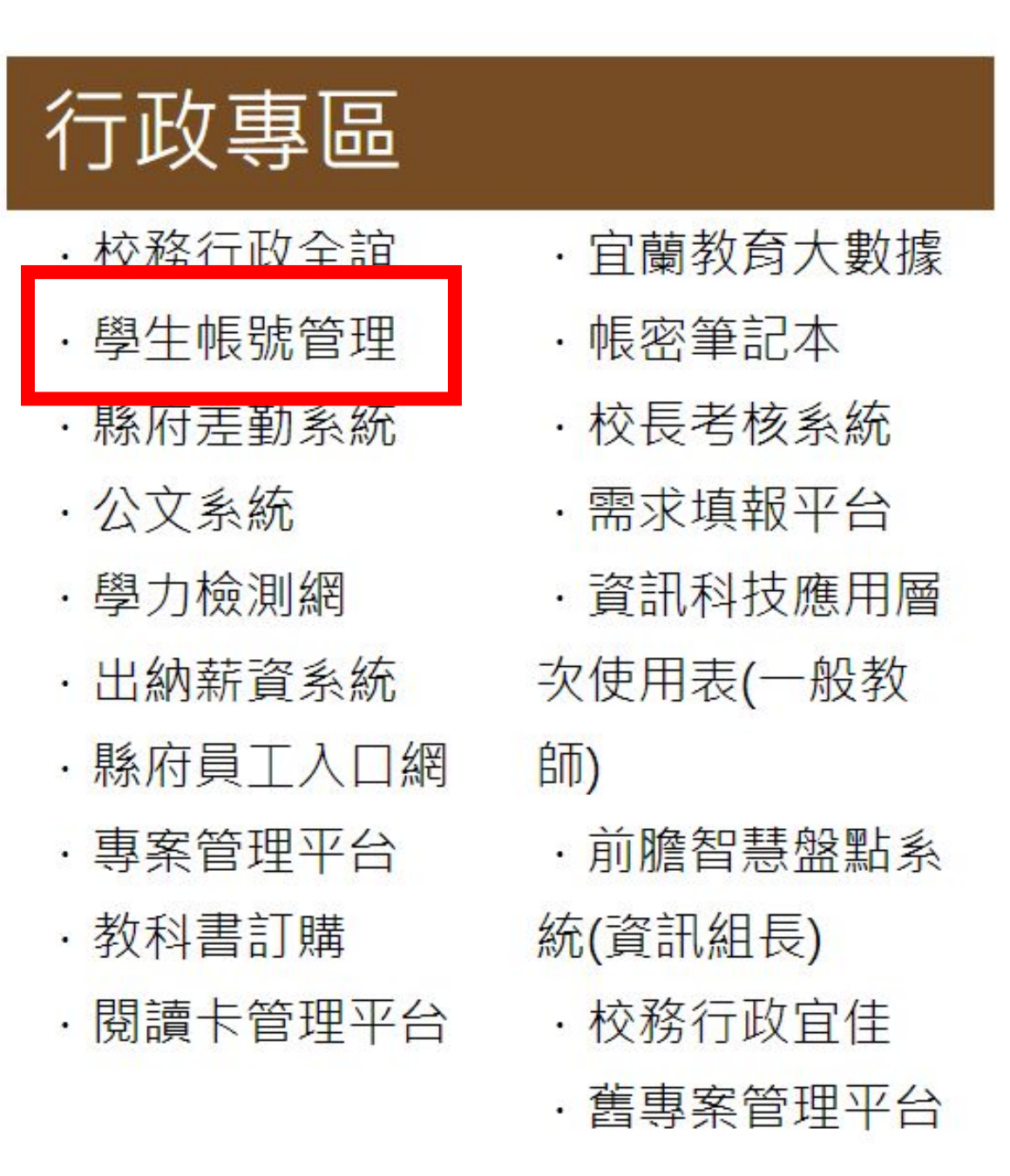

#### 選取新增帳號

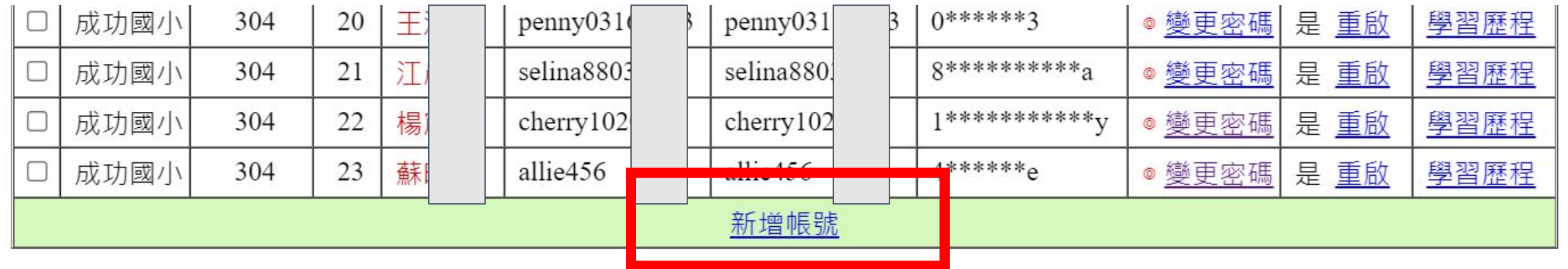

依步驟設定帳號

- 1.輸入身分證字號和出生年月 日後按比對,系統會自動帶入 個資
- 2.帳號最好要有英文和數字
- 3.密碼不可以跟身分證字號相 同

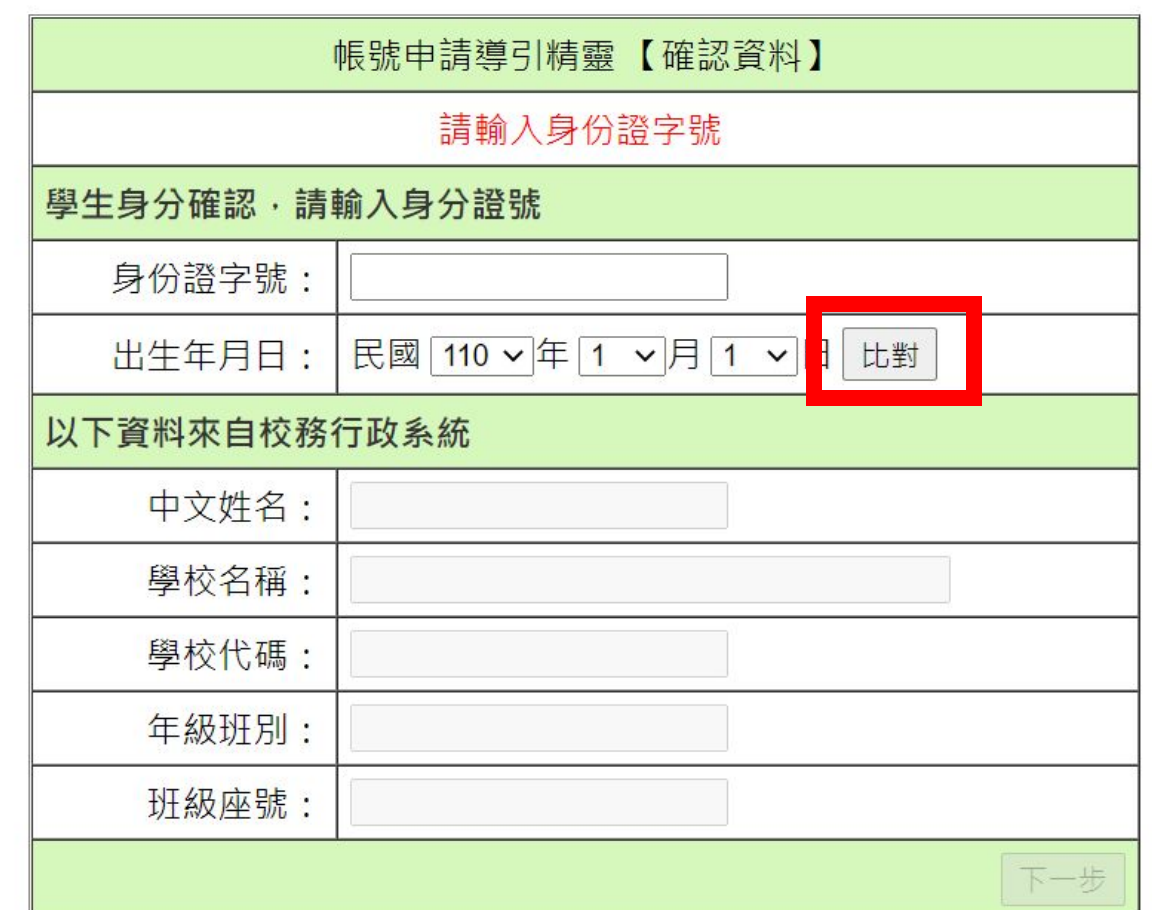

#### 還原或是修改密碼

學生帳號 異動紀錄

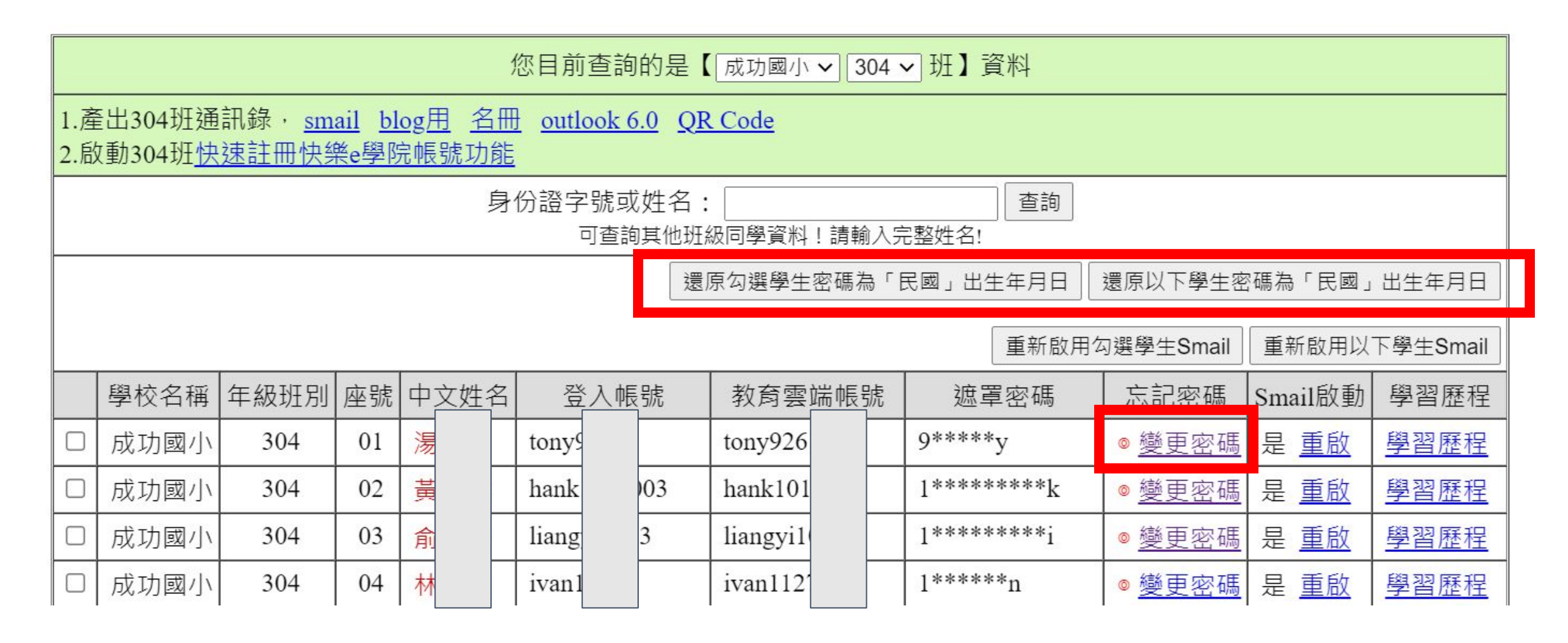